## **SERVICIOS DE TRAMITACIÓN DE SOLICITUDES DE RECEPCIÓN DESDE SOROLLA2**

### **1. CONTEXTO NORMATIVO**

**I.G.A.E.**

**Oficina de Informática Presupuestaria**

La Ley 9/2017, de 8 de noviembre, de Contratos del Sector Público, por la que se transponen al ordenamiento jurídico español las Directivas del Parlamento Europeo y del Consejo 2014/23/UE y 2014/24/UE, de 26 de febrero de 2014, recoge, en su artículo 210 que el contrato se entenderá cumplido por el contratista cuando este haya realizado, de acuerdo con los términos del mismo y a satisfacción de la Administración, la totalidad de la prestación. En todo caso, su constatación exigirá por parte de la Administración un acto formal y positivo de recepción o conformidad dentro del mes siguiente a la entrega o realización del objeto del contrato, o en el plazo que se determine en el PCAP.

Asimismo, en su artículo 198.2 establece que cuando el importe acumulado de los abonos a cuenta sea igual o superior con motivo del siguiente pago al 90 por ciento del precio del contrato (incluidas, en su caso, las modificaciones aprobadas), se debe incorporar al expediente de pago, cuando resulte preceptiva, la comunicación efectuada a la IGAE para su eventual asistencia a la recepción en el ejercicio de sus funciones de comprobación material de la inversión (certificado de haber solicitado la designación para un expediente).

Finalmente, en su artículo 242.3 indica que cuando la modificación del contrato de obras contemple unidades de obra que hayan de quedar posterior y definitivamente ocultas, antes de efectuar la medición parcial de las mismas, deberá comunicarse a la IGAE, con una antelación mínima de cinco días, para que, si lo considera oportuno, pueda acudir a dicho acto en sus funciones de comprobación material de la inversión, y ello, sin perjuicio de, una vez terminadas las obras, efectuar la recepción (verificación intermedia durante la ejecución de la inversión).

Con el objetivo de facilitar el cumplimiento de estos artículos, desde la IGAE se pone a disposición de los gestores las siguientes funcionalidades en SOROLLA2:

- Posibilidad de tramitar las solicitudes de recepción en función de los artículos de la Ley 9/2017 mencionados y que se quiera dar cumplimiento: 210 (o general), 198.2 y 242.3.
- Conocer el estado de tramitación de las solicitudes y, en su caso, realizar las subsanaciones oportunas.
- Obtener el certificado de haber realizado la solicitud como un documento firmado con sello electrónico.
- Obtener las comunicaciones oficiales realizadas por la IGAE en función del estado de la solicitud, también firmadas electrónicamente.

# **SOROLLA2**

# **2. TRAMITACIÓN DE SOLICITUDES DE RECEPCIÓN**

### **a. Requisitos previos**

En SOROLLA2, el expediente debe tener al menos:

- Un contrato

**I.G.A.E.**

**Oficina de Informática Presupuestaria**

- Un AD Contabilizado
- No debe haberse realizado desde SOROLLA2 un envío a COREnet previamente relacionado con el mismo contrato y AD Contabilizado

### **b. Alta de solicitud de recepción**

Como se observa en la ilustración 1, desde el expediente, el gestor debe acceder a "Comunicación sistemas" -> "Corenet", seleccionar un contrato y elegir el número de operación SIC correspondiente al AD contabilizado.

A continuación, se cumplimentan automáticamente los siguientes campos:

- Intervención fiscalizadora: aparecerán aquellas intervenciones vinculadas al Órgano gestor.
- Órgano financiador: corresponde con el Órgano gestor.
- Contratista
- Ámbito
- Centro Gestor: corresponde con la Unidad tramitadora en SOROLLA2.
- Aplicaciones presupuestarias

Una vez rellenos los campos de la solicitud, el gestor debe seleccionar los documentos que quiera adjuntar a la misma.

Al pulsar "Enviar", si el envío se hace correctamente, la solicitud quedará en estado **"En tramitación"**, lo cual indica que ha llegado correctamente a COREnet y está pendiente de tramitar.

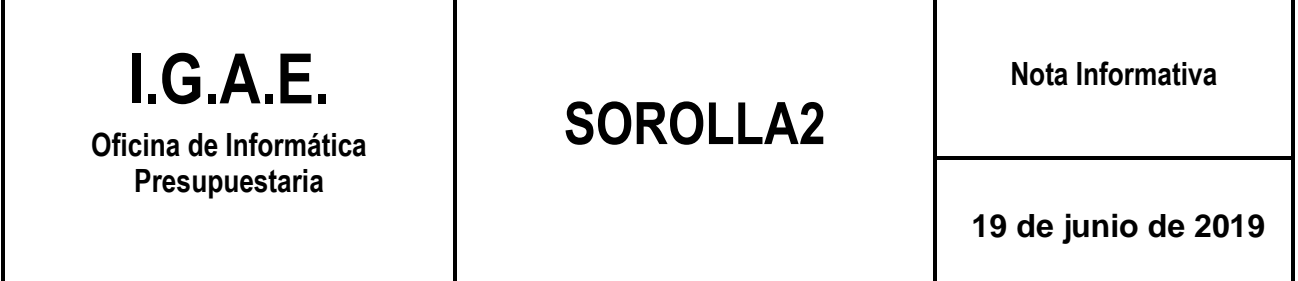

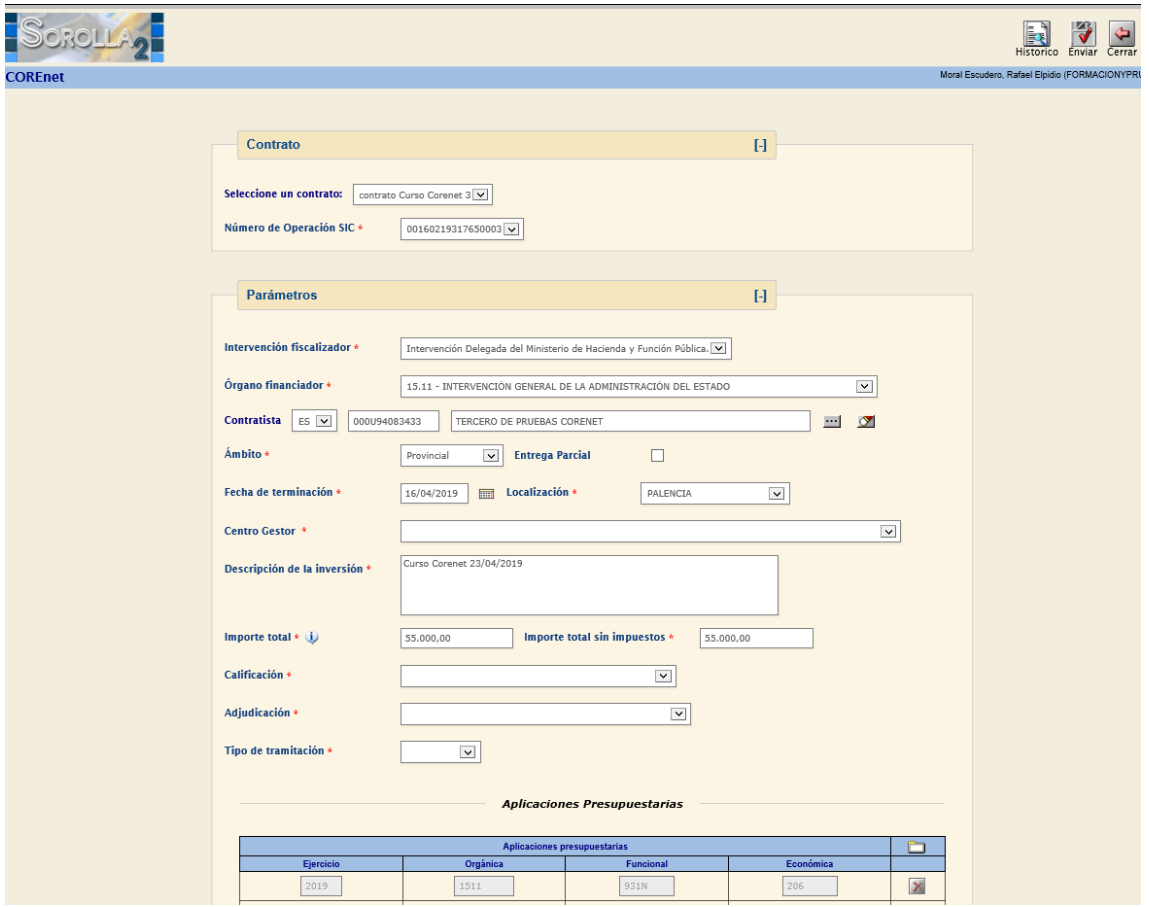

*Ilustración 1: Alta de solicitud*

#### **c. Descarga del certificado de envío**

Una vez que el gestor ha realizado la solicitud de recepción, el titular de la unidad gestora debe firmar la solicitud en DocelWeb (o COREnet). Si en COREnet tiene configurada la firma en DocelWeb, la solicitud se reenvía automáticamente a este portafirmas.

Una vez firmada, la solicitud pasa a estado **"Recibida"**, lo cual implica que puede descargarse el certificado de envío de la solicitud, tanto desde SOROLLA2 como desde COREnet. El gestor puede descargar el certificado de envío accediendo a través de "Comunicación sistemas" -> "Corenet" -> "Histórico", y pulsando el botón "Obtener certificado".

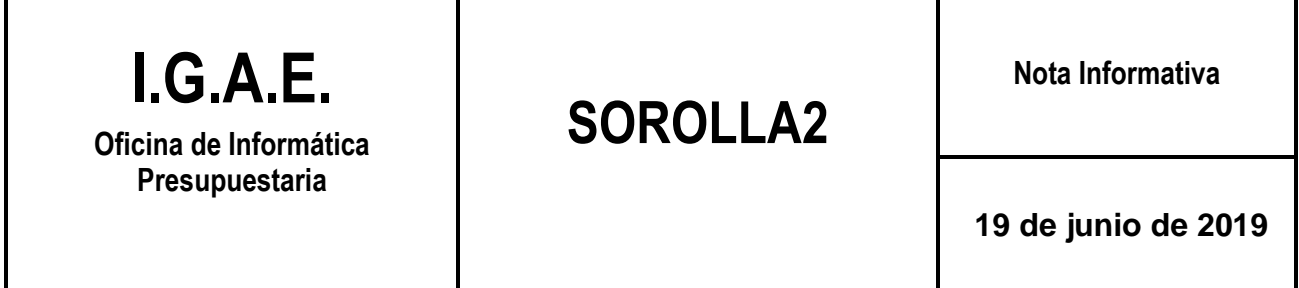

Este certificado solo puede descargar en el caso de que se trate de una solicitud por la vía del artículo 198.2.

|                               |               |                               |                |                       |                                    |                                              |                              |                       |         |                                       | Refrescar | Alta | Cerrar |
|-------------------------------|---------------|-------------------------------|----------------|-----------------------|------------------------------------|----------------------------------------------|------------------------------|-----------------------|---------|---------------------------------------|-----------|------|--------|
| Corenet - Histórico de envíos |               |                               |                |                       |                                    |                                              |                              |                       |         |                                       |           |      |        |
|                               |               | Histórico de envíos a Corenet |                |                       |                                    |                                              | Número                       |                       |         |                                       |           |      |        |
|                               | Identificador | <b>Descripción</b>            | Fecha<br>Envio | Fecha fin             | Importe<br>Con<br><b>Impuestos</b> | Importe Sin Número de<br>Impuestos Solicitud | $d\theta$<br><b>Contrato</b> | Estado                | Obtener | Obtener<br>Certificado Comunicaciones |           |      |        |
|                               | 76            | Pruebas corenet               |                | 16/04/2019 30/10/2015 | 57.000,00                          | 57,000,00 201870127                          | 001                          | Solicitud<br>Recibida | 粵       | Ø                                     |           |      |        |
|                               | 77            | Pruebas corenet               |                | 23/10/2018 30/10/2017 | 66 000.00                          | 66.000.00 201870128                          | 005                          | Solicitud<br>Recibida | 曝       | 國                                     |           |      |        |
|                               | 78            | Pruebas corenet               |                | 17/04/2019 30/10/2014 | 50,000.00                          | 50,000.00 201870129                          | 004                          | Solicitud<br>Recibida | 專       | L                                     |           |      |        |
|                               | 88            | Pruebas corenet               |                | 15/04/2019 30/10/2017 | 62.000,00                          | 62.000.00 201970099                          | 003                          | En tramitación        | 珊       | <b>EX</b>                             |           |      |        |
|                               |               |                               |                |                       |                                    |                                              |                              |                       |         |                                       |           |      |        |

*Ilustración 2: Descarga de certificado y comunicaciones*

#### **d. Estados de las solicitudes de recepción**

La solicitud puede pasar por los siguientes estados que el gestor puede observar en la columna "Estado":

- **Solicitud admitida**: si la solicitud de entrada se acepta para su tramitación.
- **Solicitud anulada**: si la solicitud no cumple los requisitos exigibles, y no es subsanable. Por ej., por extemporánea, por no ser recepcionable, etc. En este caso, la comunicación oficial puede descargarse desde SOROLLA2 a través del botón "Obtener comunicaciones".
- **Solicitud a subsanar**: Si la solicitud no cumple determinados requisitos, pero puede subsanarse Por ej., falta de documentación. La comunicación oficial (documento con sello-e) puede descargarse desde SOROLLA2 a través del botón "Obtener comunicaciones". Para realizar las modificaciones oportunas para subsanar la solicitud, el gestor debe acceder a "Comunicación sistemas" - > "Corenet" -> "Histórico", entrar en el envío correspondiente, introducir los cambios necesarios y pulsar el botón "Enviar".
- **Solicitud no designada**: Una vez admitida la solicitud, esta pasa a la bandeja de designación, para la continuación de su tramitación por parte de la SGIF (en su caso, muestreos, etc.). Si no hay designación de Interventor, la solicitud cambiará a estado "no designada". La resolución oficial de no designación (documento con sello-e) puede descargarse desde SOROLLA2 a través del botón "Obtener comunicaciones".

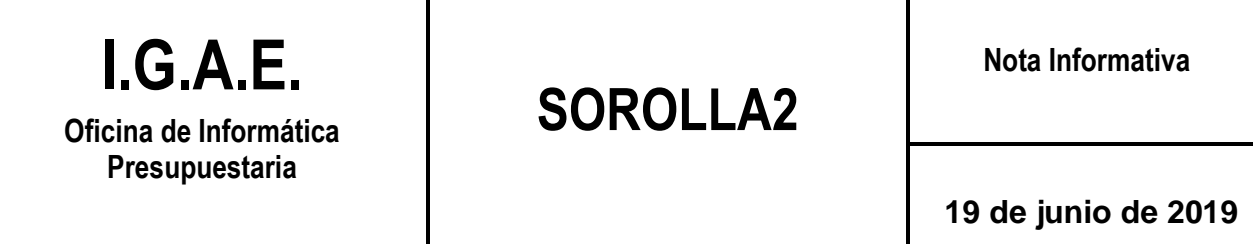

- **Solicitud designada**: Si finalmente se designa un Interventor, y en su caso, asesor (a través de la oficina delegada de asesores). La resolución oficial de designación (documento con sello-e) puede descargarse desde SOROLLA2 a través del botón "Obtener comunicaciones".
- Designación anulada: Estando la solicitud en situación "Solicitud designada", cabe la posibilidad de que posteriormente se opte por anular la designación. La comunicación oficial (documento con sello-e) puede descargarse desde SOROLLA2 a través del botón "Obtener comunicaciones".

Todos los documentos descargados, ya sea el certificado o cada una de las comunicaciones, se guardan en una carpeta creada para tal efecto denominada "Documentos COREnet".